### **Read Me Contents**

This file contains all information that may or may not be of interest in this version of the application. See "This Version" topic for modification and enhancements included in this version.

#### *Note...!*

If you intend to continue to use a earlier version of LaunchPad, you need to save a backup of those schedule files. Once older version files are opened and saved with this version, the files will not be able to run with the older version. LaunchPad has auto save ability so even if you did not intend to save them it is possible for them to be save anyways.

#### *DisClaimer*

This product is provided "as is" without representation of warranty, either expressed or implied. The entire risk as to the use of this product is assumed by

the user. In no event will DataComp or their estate be liable for any damages direct, indirect, incidental or consequential resulting from any defect in the product.

Notes for this Version Version History **Support** Ordering LaunchPad

### **Enhancements - Version 1.6**

There are several major and minor enhancements to this version. Below is a short description of each of those enhancements. For more details for this items look at the application help file.

#### *Registration Key*

For those purchasing a registered version we have added the registration key. This allows users to remove the shareware notification from the startup of LaunchPad. If a EMail address is provided with the purchase we will send the Registration Key within 24 hours.

#### *Condition (Triggers)*

Have added very powerful funtionality to what can be done with LaunchPad with the addition of condition triggers. You can now define events to do a action like disable/Enable or Launch when a condition has changed. You can look for conditions such as file exist, file change, application running, is the active window.

When editing a event you'll see a new tab called "Conditions" where these triggers can be defined. Selecting conditions as the frequency type will enable the condition trigger.Please check the application help file for a complete definition of how conditions work.

#### *DDE command capabilities*

Have added the ability to send DDE command as a type of action. So for application supporting DDE you have the ability to further your ability to automate events.

#### *DDE command script*

Along with the ability to send DDE command we have also added the ability to send multiple DDE commands by storing these command in a text file seperating each command by a carriage return.

#### *Start up delay*

Have Added command line option to delay for a define period of time the operation of events when starting LaunchPad. Adding /d and number of seconds to delay to the command line accomplish this.

#### *Quitting Program*

Added to the available action times the ability to quit a running application.

#### *Right Click Menu*

Added the ability to use Right click menus for taking action on a event. Simply use the right mouse button while in the main window and a event is highlighted.

#### *How To Section for Help File*

Have added a how to section to the help file. This section will help in setting up some of the things you can do with LaunchPad.

#### *Systray Icon and Hiding LaunchPad (for Window 95)*

Have added the ability for LaunchPad to use the systray in Windows 95 You can hide LaunchPad in the systray either by using the hide command in the system menu or by passing the hide command "/h" as part of the command line for starting LaunchPad.

#### *DOS command capabilities*

Have added the ability to define any valid DOS command on the command line of a event. This adds the ability to send DOS commands like copy, dir, delete without the need to create and store in a batch file those commonly used one line operations..

#### *Logging errors*

Added the ability to log errors that might happen while LaunchPad is running rather than displaying a error dialog. This option allows LaunchPad to continue running unattended if a error occurs rather than waiting for response from the user.

## **Version History**

*Version 1.00e* Orginal Release

Version 1.01 Version 1.02 Version 1.03 Version 1.04 Version 1.05

### **Version 1.01 Release Notes**

- · Contains fix to a problem with displaying the message box.
- · Have added Reschedule if past due option to the event options. This allows a event to be rescheduled without actually running the application.
- · Added the following send key words to the application's send key ability. See "SendKey in application help file for more details. {Hours}, {Minutes}, {Second}

NOTE! - Event files from earlier versions are not compatible with this version. You will need to rebuild previous files manually.

### **Version 1.02 Release Notes**

- Fix to the problem that existed when trying to use the reboot, exit windows, and restart windows options with the disable after execution option checked.
- · Fix to the problem of the application being unable to run a schedule file when encountering a event that was past due and had neither option "Execute if Past Due" or "Reschedule If Past Due" selected.
- · Added Balloon help to the toolbar buttons. As you pass over a button a description of the buttons function will pop up next to the mouse pointer.
- · Have added the ability to select Weekdays and Weekends as part of the scheduling options under frequency.
- Added the ability to select your sort order by clicking the label bar. Just click your mouse over the label you wish i.e. "Description" and the schedule file sorts by that label.
- · Added the ability to select the working directory from a dialog in the same manner as selecting a file from a dialog. Click the button next to the working directory edit box to open the search dialog box.

# **Version 1.03**

#### *Enhancements*

- Added the ability to convert previous versions schedule files with the new version of the application. This ability will only work with files built with Version 1.02 and later.
- The application is smaller in size and no longer require the use of external dll files. If you install to a existing directory where you have a older version of LaunchPad, you can delete dll files from that directory. We really recommend that you save your launchpd schedule files (\*.lpd)
- · Have added tips and hints section for the help files. Here you can find a variety of information that we have gathered from users and testing.
- · Added status bar message to be displayed whenever "Enable Scheduling option is off. Also added status bar message for whenever scheduling has been suspended by a launched event.
- Added the ability to specify a duration date and time for a event. This means you can schedule a event to be disabled after a desired date. See Duration Properties in the application help file.
- · Added "Interval" to the available scheduling options. By selecting this option you'll have the ability to specify at what frequency you want a event to launch. You'll be able to specify whether the interval is in minutes, hours, or days.

#### *Fixes*

- Fix to some resheduling time problems that would not maintain the scheduled times in daily and hourly events.
- Fix to the horizontal scroll bar cutting off some of the test on the display screen.

## **Version 1.04 & 1.05**

#### **Enhancements**

#### *System Options*

Have added a new section in the system option dialog. "Log Viewer/Editor" Here you will be able to define what editor or editors are to be used for viewing log files and batch files. This option do not have to be the same editor. You can define different editors for each task. These options are maintained and will be available each time LaunchPad is ran. By default Window's Notepad.Exe is defined.

#### *Viewing and Editing Log Files*

Have added the ability to view and edit the application event log files. From the file menu you can pull up the log files. When selected the application will search the current schedule for all the defined log files. If more than one log file has been defined then you will be provide a summary of those files to choose from.

### *Viewing and Editing Batch Files*

Have added the ability to quickly access bat files you define as events. On the Description Page of the event dialog we added a button on the command line that will bring up the batch file, in the editor that has been defined in the system option.

### *Date and Time Editing*

Have added some quick keys that can be used in the any of the date and time fields in the event properties dialog.

Time - When your editing a time field you can increment the seconds by using the "+" and "-" keys on the number pad of the keyboard. You can increment the minutes by pressing the "PgUp" and "PgDn" keys.

Dates - When editing date fields you can increment the days by pressing the "+" and "-" keys and increment the month by pressing the "PgUp" and "PgDn" keys. Also we have added the ability to use a drop down calendar on date fields. By clicking the push button on the right side of a date field edit box, a calendar will pop up that you can use to select the date from.

### *Default Event*

Added ability to define a default event. From the Event menu you can select the default event option. You can then define all the options that you want to be set each time you add a event to the schedule. After which each time you add a event to the current file the add dialog will start with those default values in place. For example if you normally add messages to LaunchPad and normally delete those messages after execution, you can set your default to be already set the Action to "Message" and the "Delete After Execution" option checked. All of the options provided for a event can be predefined here.

# **Product Support**

Product Support for LaunchPad is available through one of the following:

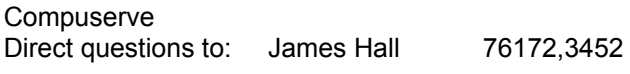

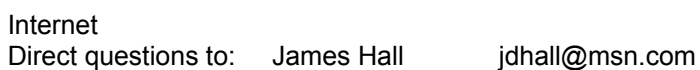

Write To : DataComp 4450 California Ave. Suite K-165 Bakersfield, Calif. 93304

## **Ordering LaunchPad**

When you purchase a registered copy of LaunchPad you will receive a license number, that when installed, will remove the shareware reminder screens from the application startup. All orders for LaunchPad are subject to the Launchpad licensing agreement.

You can also order a diskette copy of the application for additional cost.

There are several ways to order LaunchPad. For infomation on these methods click on the items below

Pricing Order Form Odering by Check or Money Order Ordering through Compuserve SWREG Ordering with Credit Card Ordering with Purchase Order

### **Pricing**

Cost for Launchpad 1.6 is \$29.95 for a single copy. When ordered you will recieve a registration number that will remove the shareware screen that appears each time Launchpad is started. For additional cost you can also recieve a diskette with the lastest copy of Launchpad. This cost is dependent on where the diskette will be shipped.

Additional Diskette Cost: United States........... \$ 6.00 Mexico and Canada.. \$ 8.00 All Others................ \$10.00

#### *Site Licensing*

Site licensing is available based on the pricing structure below. A site licensing agreement recieves 1 copy of the application diskette and allows you to make up to the number of copies you order. For information on ordering a site license contact us by one of the EMail address listed in the support section of the file,

Site License:

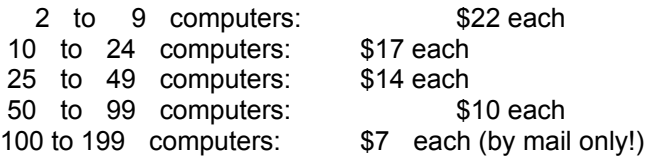

**Order Form - LaunchPad for Windows**

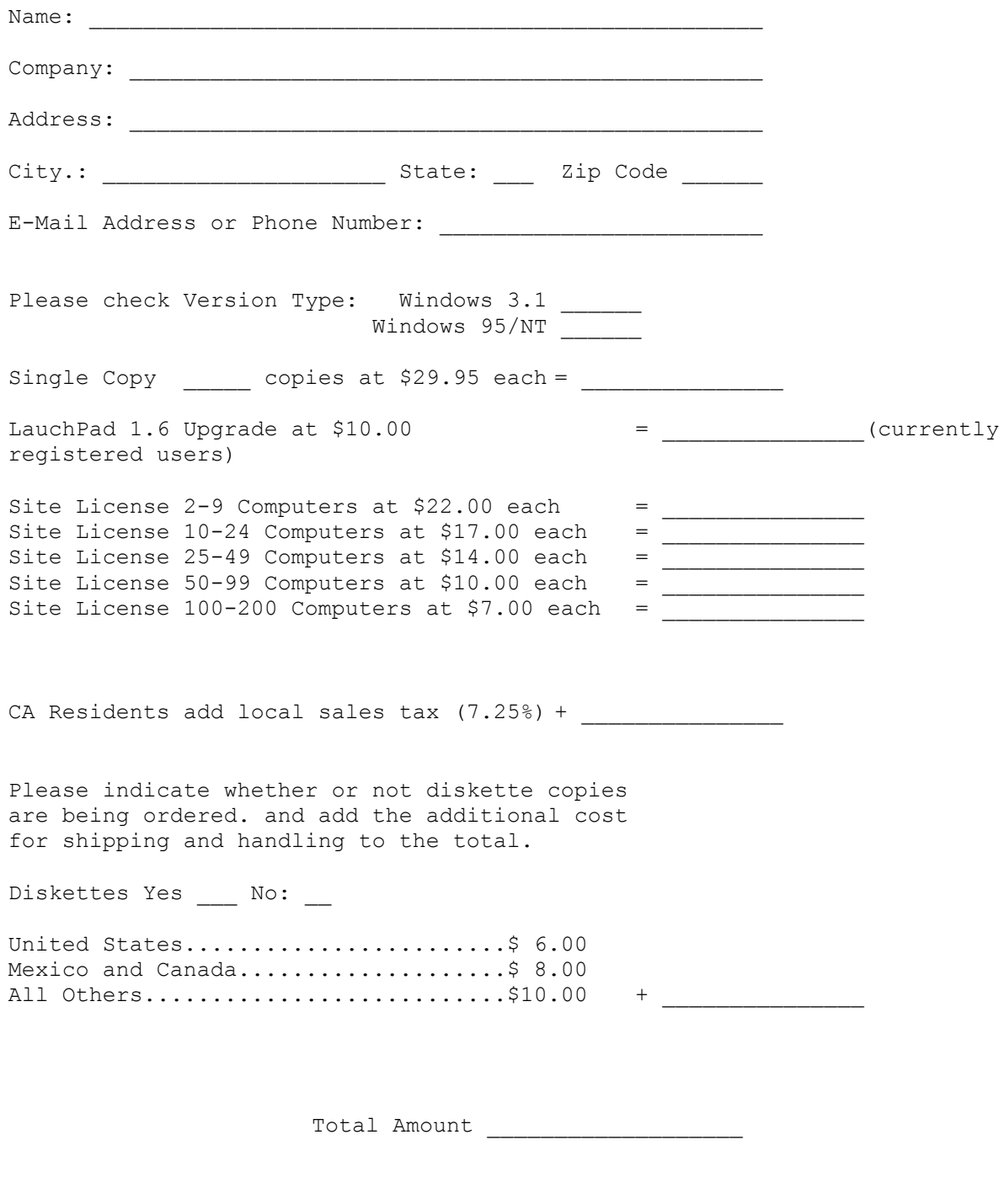

Send Completed Form and Payment To:

DataComp 4450 California Ave. Suite K-165 Bakersfield, CA 93309

## **Ordering by Check or Money Order**

Print and Fill Out the order form and mail with check or money order to:

DataComp 4450 California Ave. Suite K-165 Bakersfield, Calif. 93309

\*\* Payments must be made in US dollars or drawn on a US bank.

## **Ordering using Compuserve SWREG**

To register by credit card through CompuServe, you need to have a CompuServe account. Log on to Compuserve. At any prompt type "GO SWREG" Select the registration Id# for the version you want to order.

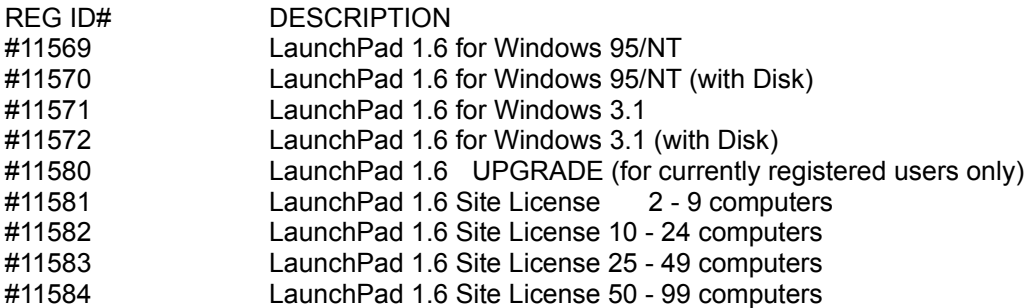

The registration fee will be billed to your CompuServe account.

## **Ordering by Credit Card**

Public Software Library

You can order with MC, Visa, Amex, or Discover from Public Software Library by calling:

- 800-2424-PSL
- 713-524-6394

713-524-6398 (FAX)

When ordering use the following Id # "14031 "

See the pricing information for the details of available order options. And tell the operator which option you would like. Also ask operator to Note on the order the version you desire. Windows 3.1 or Windows 95

\*\* Note when ordering the program without a diskette please include a email address for the quickest response.

THE ABOVE NUMBERS ARE FOR ORDERS ONLY. Any questions about the status of the shipment of the order, registration options, product details, technical support, volume discounts, dealer pricing, site licenses, etc, must be directed to DataComp. at CIS Email 76172,3452 or the address below.

DataComp 4450 California Ave K-165 Bakersfield, CA 93309

### **Purchase Order**

Purchase orders (net 30 days) are accepted only from government and accredited educational institutions and major corporations, provided that they are submitted on purchase order forms with a purchase order number. Please be sure to include the standard LaunchPad order form with each purchase order.

Send Purchase Order /w Order Form to:

DataComp 4450 California Ave. Suite K-165 Bakersfield, CA. 93309

### *Event|Set Event Defaults*

This menu option allows you to define a default event. After which each time you add a event to the current file the add dialog will start with those default values in place. For example if you normally add messages to LaunchPad and normally delete those messages after execution, you can set your default to be already set the Action to "Message" and the "Delete After Execution" option checked. All of the options provided for a event can be predefined here.

Equivalent toolbar button. <None>

Related Topics:

**Events** 

# **Registered Agreement**

One registered copy of LaunchPad may be used by a single person who uses the software on one or more computers or to a single workstation used by multiple people.